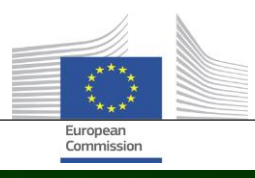

# **Arachne**

## **O QUE HÁ DE NOVO NA ARACHNE V2.3**

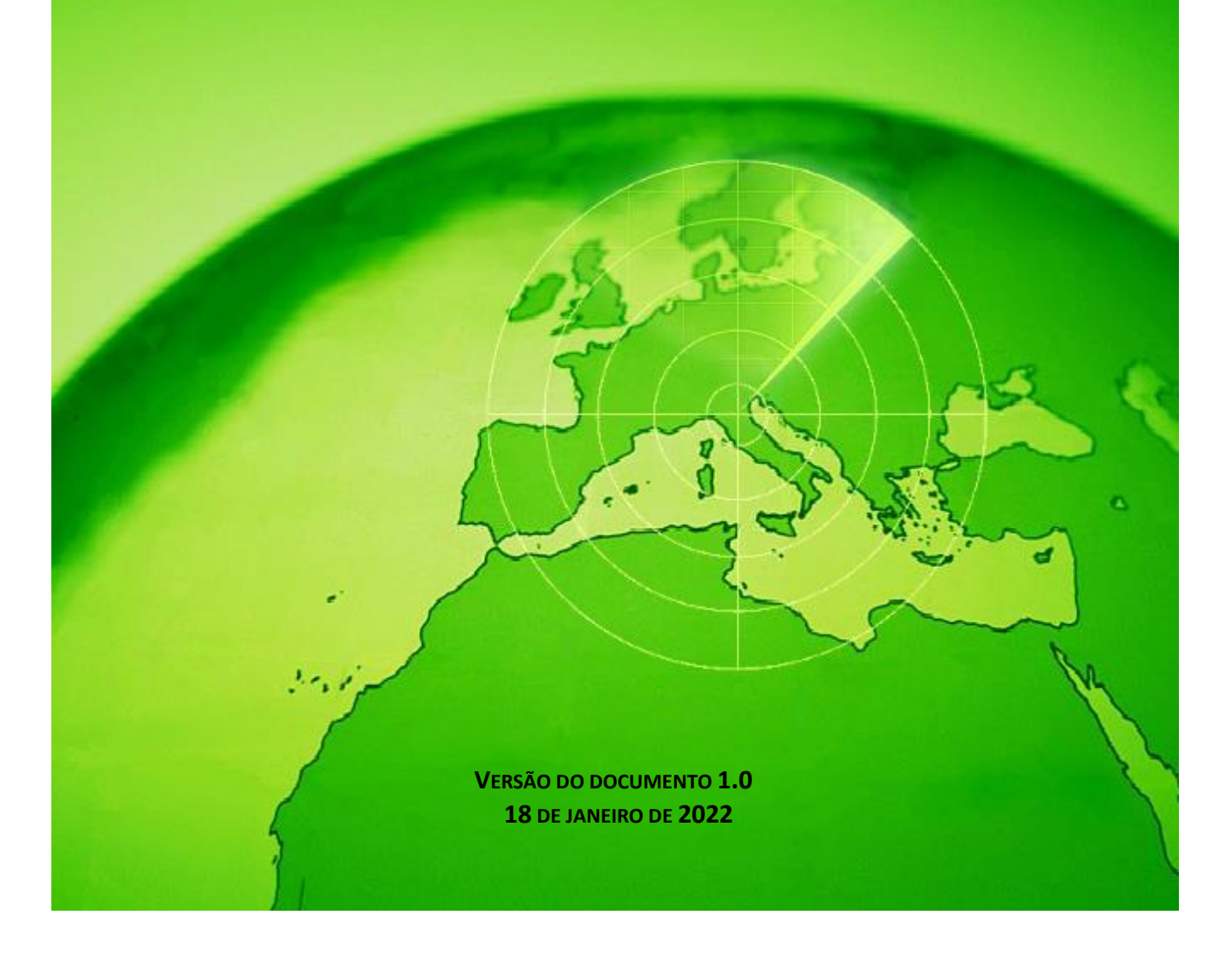

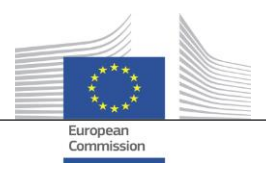

### <span id="page-1-0"></span>Índice

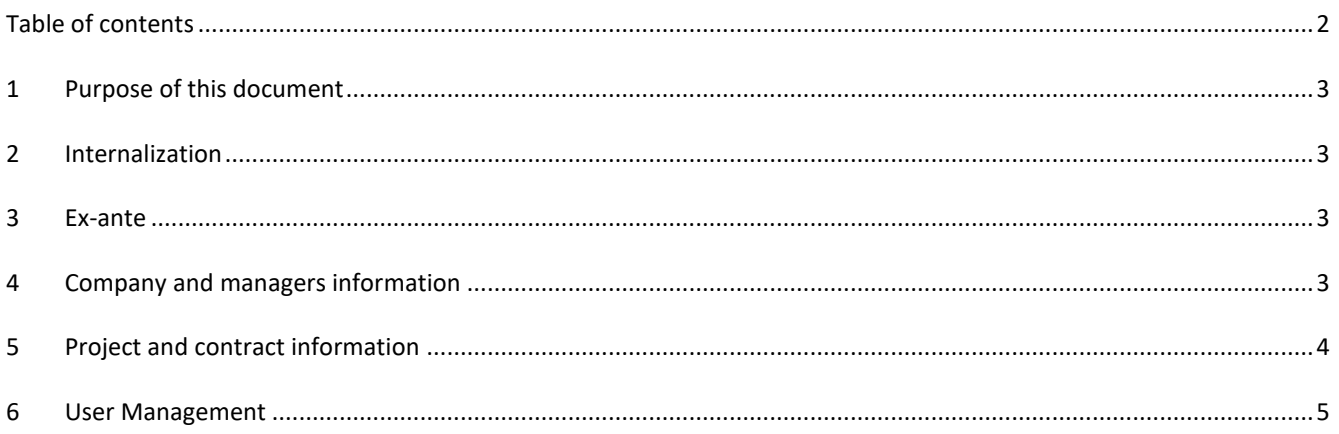

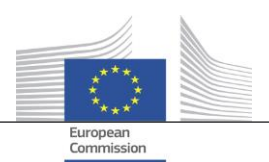

#### <span id="page-2-0"></span>**1 Objetivo do presente documento**

O presente documento apresenta uma panorâmica de todas as alterações introduzidas na versão Arachne V2.3. O objetivo do presente documento consiste em fornecer um breve resumodessas alterações. Para uma descrição pormenorizada das funcionalidades existentes e novas, consultar a documentação do utilizador ou, para mais informações, contactar a equipa de TI da Arachne [\(EC-ARACHNE-INFO@ec.europa.eu\)](mailto:EC-ARACHNE-INFO@ec.europa.eu).

#### <span id="page-2-1"></span>**2 Internalização**

Na versão Arachne V2.0, o tratamento semanal dos dados por lotes decorria nas instalações de um prestador de serviços externo. Todos os dados carregados pelos Estados-Membros eram encriptados, securizados e transferidos para este prestador de serviços para serem tratados.

Tendo em conta os requisitos mais estritos impostos em matéria de proteção de dados e de segurança pela CE e pelos Estados-Membros, estes processos foram internalizados na versão V2.3. Deixaram de ser transferidos dados para fora das instalações da Comissão Europeia; os dados carregados pelos Estados-Membros deixaram de estar acessíveis ao prestador de serviços. O tratamento completo dos dados (processos de validação de dados, enriquecimento e cálculo de riscos) decorre atualmente nas instalações da CE e é gerido por pessoas da equipa de TI da Arachne da CE e pela DIGIT. A DIGIT é o serviço da Comissão responsável pela prestação de serviços digitais e que apoia outros serviços da Comissão e as instituições europeias no seu trabalho quotidiano, ajudando as administrações públicas europeias a trabalhar melhor em conjunto.

Devido à utilização de novas tecnologias, como a Elasticsearch, a correspondência entre os dados dos Estados-Membros e as bases de dados externas foi melhorada e afetará alguns dos cálculos dos indicadores de risco.

#### <span id="page-2-2"></span>**3 Validações** *ex ante*

A nova funcionalidade *ex ante* permite aos utilizadores da Arachne simular o cálculo dos riscos possíveis a fim de conhecer de antemão os riscos associados ao projeto ou a uma empresa que responda ao convite à apresentação de propostas, antes da assinatura de uma convenção de subvenção ou de um contrato. O cálculo de risco *ex ante* pode ser aplicado a projetos que ainda não tenham sido aprovados. O processo abrange apenas um subconjunto de indicadores de risco disponíveis, uma vez que as informações do projeto não contêm determinados dados específicos. Note-se que é necessário dispor de direitos de acesso *ex ante* para utilizar a funcionalidade *ex ante*.

Para mais informações, consultar o capítulo 16 do manual do utilizador da Arachne.

#### **4 Melhoria dos relatórios e simplificação dos menus de contexto**

Relatório pormenorizado da empresa

O relatório pormenorizado relativo às empresas é enriquecido com informações adicionais e reformulado com vista a melhorar a experiência dos utilizadores.

Informações adicionais:

- o Situação da empresa
- o Indicação da natureza do balanço: consolidado ou não consolidado
- o Fontes dos dados (fornecedores de dados)
- o Nomes de empresas e outros nomes por que as empresas são conhecidas anteriormente utilizados
- o Dez anos de dados financeiros em vez de três
- o Números de identificação e indicação do identificador utilizado para a correspondência com os dados CE
- o O número e o montante total dos projetos e contratos em que a empresa participa na qualidade de beneficiária ou de contratante.

Relatório pormenorizado e reformulado da empresa:

o Um painel de seleção à esquerda, a partir do qual pode ser selecionada a secção pretendida do relatório. Esta alteração aplica-se igualmente aos relatórios pormenorizados do projeto, contrato e pessoas.

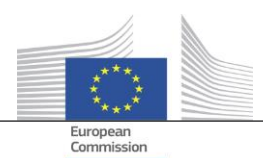

- o Integração do «relatório para impressão», do «relatório pormenorizado beneficiário» e do «relatório pormenorizado - contratante» num único «relatório pormenorizado».
- o Uma cor de fundo dá indicação do estatuto específico da empresa (empresa inativa, empresa ou sucursal falidas).
- o Uma caixa de verificação permite selecionar apenas os atuais proprietários/gestores, apenas os anteriores proprietários/gestores ou ambos. Além disso, as funções duplicadas são suprimidas da lista. Esta alteração aplica-se igualmente à opção «proprietários/gestores», que pode ser selecionada a partir do menu de contexto da empresa.
- Redução das opções no menu de contexto da empresa Uma vez que é alargado o âmbito do relatório pormenorizado da empresa, algumas opções no menu de contexto da empresa podem ser eliminadas. Permanece disponível apenas uma das seis opções de «relatório», apenas uma das duas opções «proprietário/gestor» e apenas uma das duas opções «visão local».
- Utilização coerente de «falência»

Na versão V2.0, existiam algumas incoerências entre os campos de dados relativos a informações sobre as falências, a saber, «código de situação», «disponibilidade de VPI», «VPI — sem pontuação» e o sinal «empresa falida». Esta circunstância conduziu também, por vezes, a resultados incoerentes no cálculo do indicador «envolvimento do administrador na falência». Na versão V2.3, estes campos de dados são coerentes e consentâneos com o indicador.

- Por defeito, apenas as funções ativas são visualizadas no ecrã do Navegador À semelhança da Perspetiva de Afinidade, é acrescentado um parâmetro no ecrã do Navegador que permite mostrar apenas as funções ativas ou todas as funções para gestores/proprietários.
- Novo mecanismo de pontuação para P2BB

É aplicado um novo mecanismo de pontuação para a propensão da empresa para a falência (P2BB). A escala utilizada produz um valor de 1 a 9 em vez de 1 a 20. Em vez de se basear num quartil de 5 %, a nova metodologia assenta nos grupos. O novo valor é apresentado nos relatórios e quadros pormenorizados da empresa e utilizado no cálculo dos indicadores de risco «Propensão elevada ou em deterioração para a falência», «Pontuação elevada ou em deterioração comparativamente ao valor de referência do setor» e «Pontuações financeiras elevadas de empresas associadas».

Código NACE

Na secção V2.3, os códigos das atividades antigas são suprimidos e substituídos exclusivamente por «NACE rev2». O rótulo NACE recebe como prefixo o código NACE, o que facilita a pesquisa de atividades. Passa também a ser possível procurar empresas com base numa seleção de atividades múltiplas.

 Todas as versões dos dados das empresas da CE são conservadas Na versão V2.0, quando a mesma empresa participava em diferentes planos/programas, verificava-se apenas uma ocorrência das diferentes versões dos dados carregados pelos Estados-Membros. Na V2.3, todas as versões dos dados carregados são conservadas, e aparecerá nos campos da CE a versão que foi carregada relativamente ao plano/programa em causa.

#### <span id="page-3-0"></span>**5 Informações sobre projetos e contratos**

- Novo indicador: Ligações entre pessoas relacionadas e empresas envolvidas Este novo indicador de risco está disponível na categoria Reputação e Fraude, subcategoria Relações. O objetivo deste indicador é identificar se uma pessoa relacionada com o projeto está igualmente ligada a uma das empresas envolvidas no projeto (beneficiário, parceiro de projeto, contratante, subcontratante, prestador de serviços externo ou membro do consórcio) ou a uma empresa com uma ligação jurídica a uma empresa envolvida. Tal como noutros indicadores semelhantes, uma distância de quatro ou menos etapas entre duas empresas é considerada uma ligação jurídica.
- Indicadores de risco históricos Relatório para mostrar as diferenças

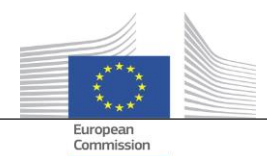

No ecrã «Indicadores de risco históricos», é possível selecionar uma data para obter os cálculos de risco relativos a dado momento do passado. Na versão V2.0, só era possível selecionar os resultados relativos a uma data, dificultando a comparação da situação entre duas datas. Na versão V2.3, é possível selecionar duas datas, o que torna muito mais fácil analisar as diferenças entre os valores ao longo do tempo.

- Eliminar as «pontuações globais do trimestre anterior» dos painéis de controlo As colunas e os valores relativos à «pontuação global T-1, T-2, T-3» foram eliminadas. Estes dados tornaram-se obsoletos com o desenvolvimento dos «indicadores de risco históricos».
- Mostrar informações básicas sobre o projeto e o contrato a todos os utilizadores da Arachne Na versão V2.0, quando uma entidade está envolvida num projeto ou num contrato no âmbito de um plano/programa para o qual não possui os direitos necessários, só nos ecrãs instantâneos respeitantes aos indicadores de risco de concentração são apresentadas algumas informações limitadas relativas a esses projetos/contratos, com um limite de 30 itens.

Na versão V2.3, é possível visualizar algumas informações relativas a projetos/contratos aos quais não se tem direito de acesso, em todos os relatórios e listas. As informações limitam-se aos campos de dados básicos, como a identificação, o nome, a situação, o custo e as datas de início e de fim.

- Objetivo temático O objetivo temático dos projetos está agora disponível nos painéis de controlo, relatórios, listas e filtros.
- Informações de peritos principais no relatório pormenorizado Na secção de proximidade dos relatórios pormenorizados de pessoas, é acrescentado um novo separador «Contratos», que mostra a participação de uma pessoa na qualidade de perito principal nesses contratos.
	- Listas de favoritos Uma nova opção, disponível nos painéis de controlo e pesquisa de projetos/contratos/empresas/pessoas, permite utilizar os favoritos selecionados para visualizar apenas os elementos adicionados à lista de favoritos. Além disso, os favoritos são apresentados com uma cor de fundo diferente.
- Indicador de risco agregado: mostra pormenores numa janela instantânea suplementar Os indicadores ao nível do beneficiário e do contratante são agregados, o que significa que os seus valores representam a média de todos os projetos/contratos em que a entidade está envolvida. Na versão V2.0, não havia pormenores disponíveis para estes indicadores de risco agregados. Na versão V2.3, é possível encontrar, clicando com o botão direito no valor agregado do indicador de risco, todos os projetos que foram tidos em conta no cálculo, incluindo os valores dos indicadores relativos a esses projetos.

#### <span id="page-4-0"></span>**6 Gestão de utilizadores**

- Os direitos de administrador podem ser definidos por plano/programa. Anteriormente, os direitos do administrador eram concedidos relativamente a todos os planos/programas a que o administrador tinha acesso, ou a nenhum dos planos/programas.
- É acrescentada uma ligação para o Módulo de Gestão do Utilizador na interface Arachne. Esta ligação só é visível pelos administradores.
- Agora, é igualmente possível clonar um utilizador quando este está ligado à Arachne.
- É acrescentado um novo atributo «Tipo de Entidade» para os utilizadores. Para cada utilizador, o administrador pode especificar se o utilizador provém da AG, AP, AA, AC, OI ou Outro. Este atributo pode ser utilizado para filtrar (ver ponto seguinte).
- As sessões e a lista de utilizadores são uniformizadas e oferecem mais opções de filtragem.

Para mais informações, consultar o Manual do módulo de gestão do utilizador da Arachne.